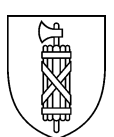

# **Strassenverkehrs- und Schifffahrtsamt**

**Prüfungen** Biderstrasse 6 9015 St.Gallen

# **Disposition für Fahrlehrerinnen und Fahrlehrer** (1. und 2. Prüfung)

Benutzerinformation Internet-Disposition

### **1. i-Dispo**

Die Führerprüfungen sollen möglichst per Internet-Disposition (i-Dispo) gebucht werden.

# **2. Formular «Anmeldung zur praktischen Führerprüfung»**

Das Formular «Anmeldung zur praktischen Führerprüfung» wird nur für ausserkantonale Fahrlehrerinnen und Fahrlehrer, private Prüfungsanmeldungen sowie Spezialfälle (3. und 4. Führerprüfung) verwendet. Diese Termine werden je nach Verfügbarkeit in den einzelnen Prüfstellen vergeben.

# **Bitte beachten Sie**

Dritte und weitere Führerprüfungen müssen immer schriftlich mit dem Formular «Anmeldung zur praktischen Führerprüfung» angemeldet werden. Auf diesem muss die Fahrlehrerin oder Fahrlehrer zwingend die abgeschlossene Ausbildung mit der Unterschrift bestätigen. Bei der vierten Führerprüfung ist es zudem zwingend, das Schülerblatt einzureichen.

# **3. Registrierung**

Im Kanton St.Gallen tätige Fahrlehrerinnen und Fahrlehrer erhalten die Möglichkeit, Führerprüfungstermine über die i-Dispo zu buchen. Dazu ist ein **Login** mit persönlichem Passwort nötig. Noch nicht registrierte Fahrlehrerinnen und Fahrlehrer können diesen Login bei der Leitung Führerprüfungen, [info.winkeln@sg.ch,](mailto:info.winkeln@sg.ch) beantragen.

### **4. Zulassungsbestimmungen**

### **Kursnachweise**

Damit Ihre Kundinnen und Kunden zur i-Dispo zugelassen werden, müssen die entsprechenden Kursnachweise vorliegen. Die Veranstalterinnen und Veranstalter von Verkehrskundekursen (VKU) bzw. Motorrad-Grundkursen (PGS) im Kanton St.Gallen erfassen die Kursdaten der Kundschaft in «VKU/PGS by SARI». Ausserkantonale Kursveranstalterinnen oder Kursveranstalter, welche keinen Zugang zu «VKU/PGS by SARI» haben, senden uns eine Kopie der Präsenzliste per Post. In diesen Fällen muss mit einer längeren Verarbeitungszeit gerechnet werden und die Erfassung wird in Rechnung gestellt.

# **Freischaltung**

Sobald die Kursdaten in «VKU/PGS by SARI» erfasst oder schriftlich bestätigt wurden, können Termine online gebucht werden.

# **Keine i-Dispo-Termine für dritte und vierte Prüfungen**

Auf dem Formular «Anmeldung zur praktischen Führerprüfung» bestätigt die Fahrschule den vollumfänglichen Abschluss der praktischen Ausbildung. Anschliessend vergibt die Disposition den Termin, damit sichergestellt wird, dass diese Prüfungen durch erfahrene Verkehrsexpertinnen und Verkehrsexperten abgenommen werden.

### **Diese Prüfungstermine müssen immer schriftlich angemeldet werden.**

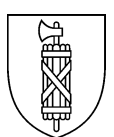

### **Ausländer-Kontrollfahrten**

Ausländer-Kontrollfahrten können nicht via i-Dispo gebucht werden.

### **Diese Prüfungstermine können telefonisch oder persönlich in der entsprechenden Prüfstelle angemeldet werden.**

### **5. Funktionen der Internet-Disposition**

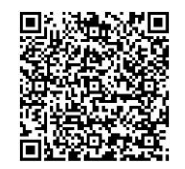

[https://www.sg.ch/verkehr/strassenverkehr/pruefungstermine0/termindisposition](https://www.sg.ch/verkehr/strassenverkehr/pruefungstermine0/termindisposition-fuehrerpruefung.html)[fuehrerpruefung.html](https://www.sg.ch/verkehr/strassenverkehr/pruefungstermine0/termindisposition-fuehrerpruefung.html)

Nach erfolgreichem Login gelangen Sie auf die folgende Übersichtsseite

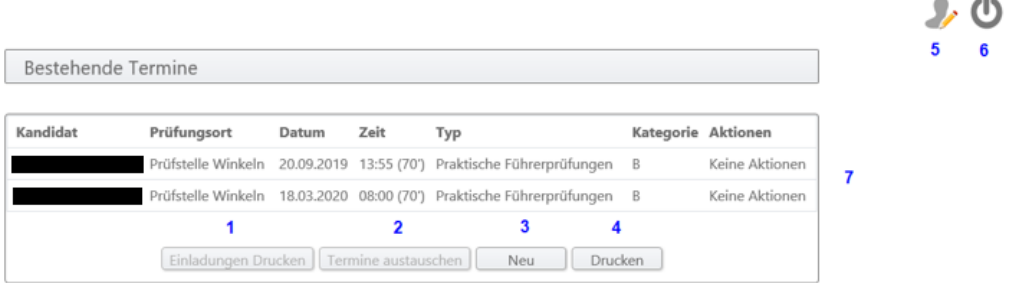

#### **1. Einladungen drucken**

Wenn Termine aktiv sind, können diese durch das Auswählen des Termins und mittels Klick auf «Einladung drucken» ausgedruckt werden.

#### **2. Termine austauschen**

Mittels dieser Funktion können zwei gleiche Termine untereinander abgetauscht werden.

**3. Neu**

Für freigeschaltete Kundinnen und Kunden können Sie je nach Prüfstelle Termine für die Kategorien A, A1, B, BE, C, CE, C1 und D1 buchen.

#### **4. Drucken**

Die Terminübersicht kann ausgedruckt werden.

#### **5. Einstellungen**

Der Button Profil ermöglicht Passwortänderungen und definiert Ihre Kontaktinformationen wie bevorzugter Prüfungsort, E-Mail und Telefonnummer.

#### **6. Abmelden**

Aus dem Tool der i-Dispo ausloggen.

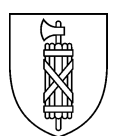

### **7. Aktionen Termine**

Die einzelnen Aktionen wurden teilweise bereits oben beschrieben.

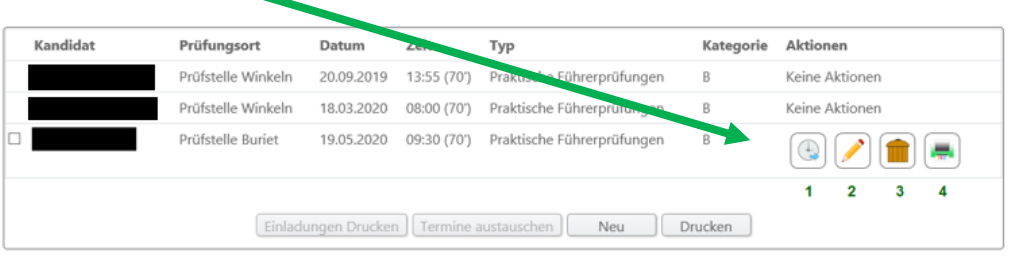

- 1. Termin verschieben gebuchten Termin auf einen anderen Tag verschieben
- 
- 2. bearbeiten Termin mit anderem Termin tauschen (Kandidatennummer notwendig)
- 3. Termin löschen Termin wird gelöscht
- 4. Aufgebot drucken Aufgebot für Termin wird ausgedruckt

#### **Termin buchen**

Mit Neu können Sie einen neuen Termin für Ihre Fahrschülerinnen oder Fahrschüler suchen. Dazu benötigen Sie die Kundennummer (ohne Punkte) aus dem Lernfahrausweis (beim Adressfeld oben rechts).

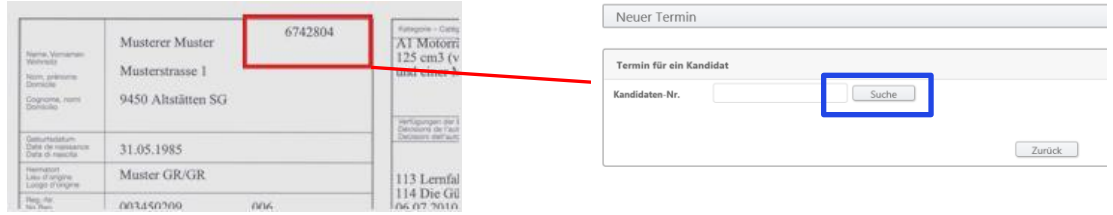

Mittels Suche gelangen Sie auf die folgende Übersichtsseite, welche die Kundeninformationen der Fahrschülerin oder des Fahrschülers enthält.

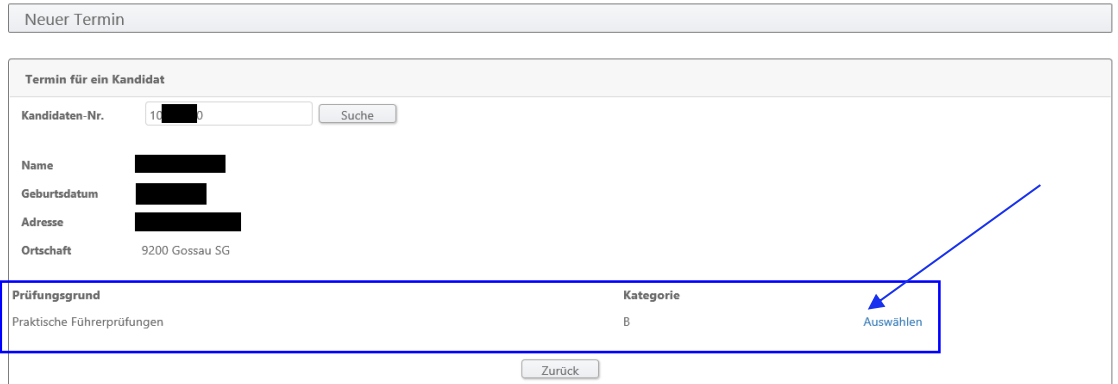

Wird bei diesem Schritt die Meldung «Für diese Kandidaten-Nummer kann keine Prüfung disponiert werden» angezeigt, so sind entweder nicht alle Kurse korrekt bestätigt worden oder die Kundin oder der Kunde hat bereits eine «Vorgeschichte» bei einer Abteilung des Strassenverkehrs- und Schifffahrtamtes. Nehmen Sie bitte zuerst mit der Fahrschülerin oder dem Fahrschüler Kontakt auf.

Bei einer «Vorgeschichte» ist die Anmeldung zwingend mittels schriftlichem Anmeldeformular notwendig.

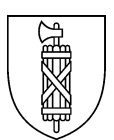

Mit einem Klick auf «Auswählen» gelangen Sie auf die Seite für die Internetdisposition.

### **Ansicht Terminbuchungsbildschirm**

Auf dieser Übersichtsseite können Sie den gewünschten Prüfungsort auswählen und innerhalb der einzelnen Wochen hin- und herwechseln.

In der Mitte oberhalb der Wochentage befindet sich ein Monatskalender, welcher die Suche nach einem späteren Termin vereinfacht.

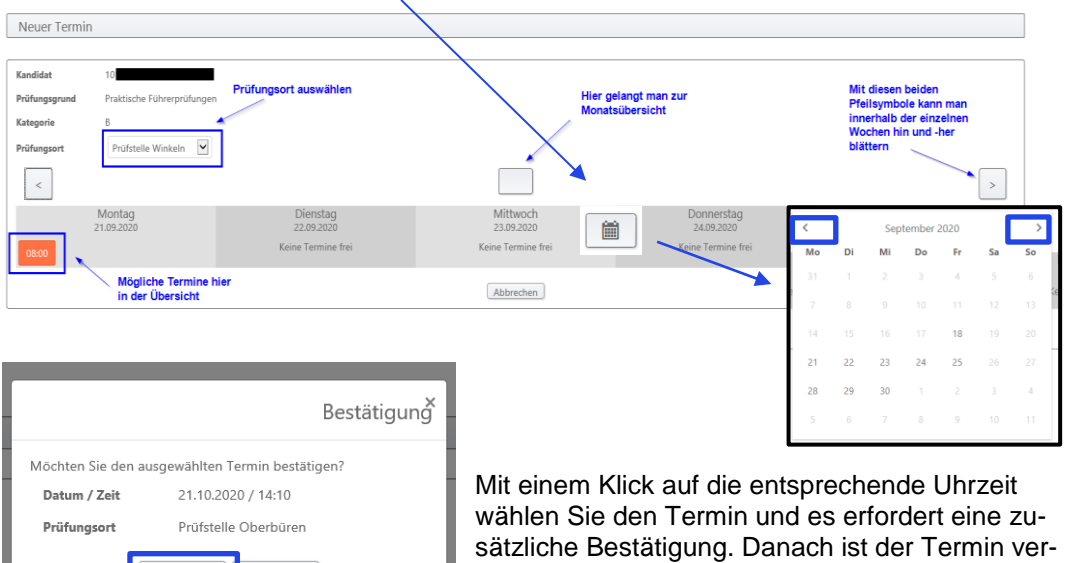

bindlich gebucht.

Nach dieser Bestätigung ist die Buchung abgeschlossen und der Termin wird direkt auf Ihrer Terminliste angezeigt. Bitte drucken Sie die Einladung aus und informieren Sie Ihre Kundschaft betreffend des Termins.

Abbrechen

OK

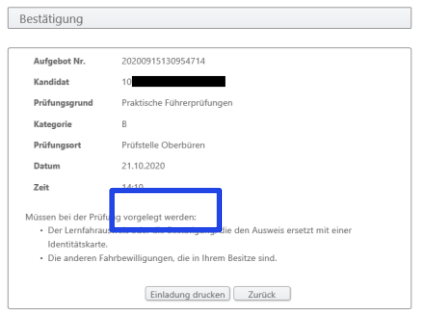

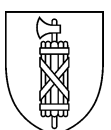

### **Bestehenden Termin verschieben oder löschen**

Sobald die Frist abgelaufen ist, stehen diese Aktionen nicht mehr zur Verfügung.

Einen bereits bestehenden Termin können Sie in Ihrer Terminliste verschieben oder löschen.

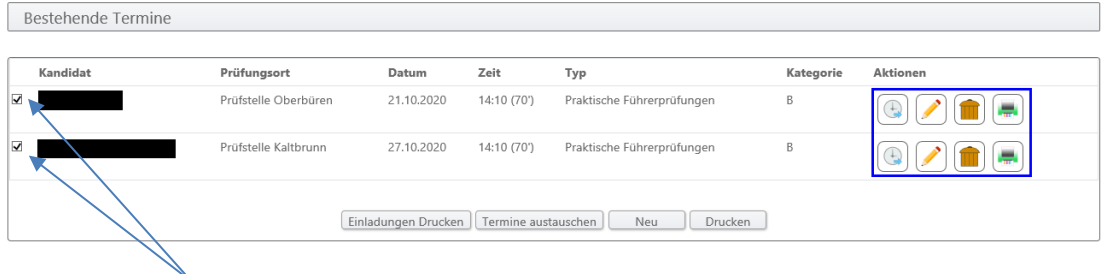

Wenn Sie zwei Termine anwählen, können Sie zwei Termine innerhalb Ihrer Kundschaft verschieben. Hierzu wählen Sie die Schaltfläche «Termine austauschen». Hier gilt zu beachten, dass nur Prüfungen **gleicher Kategorien** miteinander ausgetauscht werden können. Das System erkennt, ob eine Kandidatin oder ein Kandidat bereits von einer Verkehrsexpertin oder einem Verkehrsexperten geprüft wurde. In solchen Fällen kann kein Termin getauscht werden.

Ansonsten können Sie die beiden Termine anwählen und austauschen lassen. Wichtig ist, dass Sie Ihre Fahrschülerinnen und Fahrschüler diesbezüglich informieren.

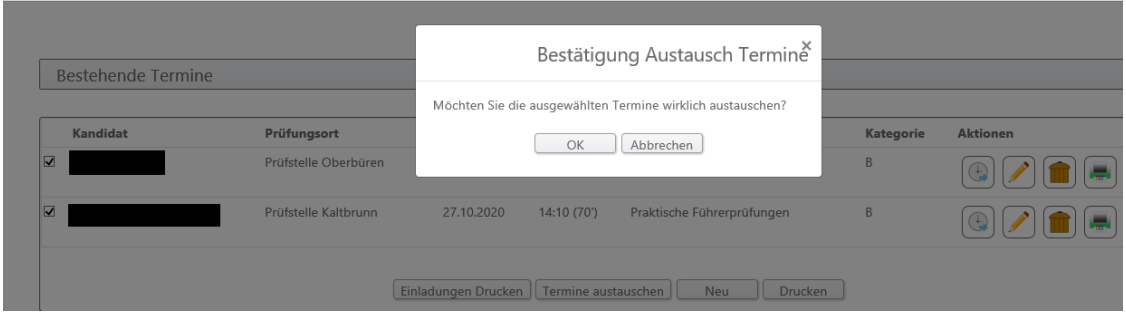

#### **Bitte beachten Sie**

- **– Jede Terminverschiebung löst eine neue Einladung zur Führerprüfung aus.** Diese wird automatisch per Post an die Fahrschülerin oder den Fahrschüler versandt.
- **– Zehn volle Arbeitstage vor dem Termin** erscheint keine Aktion mehr als Auswahl. Bis **fünf Arbeitstage** (ohne Prüfungstag) vorher können Termine mit Rückgabe der Kundeneinladung bzw. einer entsprechenden schriftlichen Meldung an die entsprechende Prüfstelle Termine getauscht oder gelöscht werden.
- **–** Besprechen Sie allfällige Verschiebungen oder Löschungen vorgängig mit Ihren Fahrschülerinnen und Fahrschülern und **benachrichtigen Sie diese bitte umgehend**, sobald Sie den Termin im System verschoben oder gelöscht haben.
- **– Kurzfristig gebuchte Termine** Wenn Sie per i-Dispo einen kurzfristigen Termin (weniger als zehn Arbeitstage) buchen, so
	- erhalten Ihre Kandidatinnen und Kandidaten **keine Meldung** vom Strassenverkehrs- und Schifffahrtsamt. Bitte informieren Sie diese selber.
- **– Bitte drucken Sie die Einladung aus, damit Ihre Kundinnen und Kunden gut vorbereitet und pünktlich zur Prüfung erscheinen.**
- **– Für Fahrschulen ist der Zugang über den Privatpersonen-Login (A / A1) nicht zulässig.**

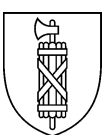

#### **6. Nutzungsbestimmungen**

Das Strassenverkehrs- und Schifffahrtsamt St.Gallen geht davon aus, dass Termine nur reserviert werden, wenn die Ausbildung vollumfänglich abgeschlossen ist und die Prüfungsreife erlangt ist.

Die Inhaberin oder der Inhaber des persönlichen Internet-Logins ist verpflichtet, Änderungen der Benutzerdaten unverzüglich dem Strassenverkehrs- und Schifffahrtsamt St.Gallen zu melden. Bei Fehlverhalten und/oder missbräuchlicher Nutzung der Internet-Disposition behält sich das Strassenverkehrs- und Schifffahrtsamt St.Gallen das Recht vor, den Zugriff unverzüglich zu sperren.

#### **Das Passwort wird nur auf Anfrage via Kontaktformular per E-Mail zurückgesetzt.**

Bitte beachten Sie, dass die letzten zehn verwendeten Passwörter nicht mehr benutzt werden können. Die Passwörter müssen alle 90 Tage geändert werden.

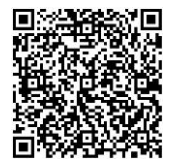

Kontaktformular Passwort-Reset

[https://www.sg.ch/verkehr/strassenverkehr/pruefungstermine0/passwort](https://www.sg.ch/verkehr/strassenverkehr/pruefungstermine0/passwort-zuruecksetzen.html)[zuruecksetzen.html](https://www.sg.ch/verkehr/strassenverkehr/pruefungstermine0/passwort-zuruecksetzen.html)

Bei Anwenderfragen (Passwort) können Sie sich unter Angabe der kompletten Kontaktdaten an [info.winkeln@sg.ch](mailto:info.winkeln@sg.ch) wenden.

Nicola Ricci, Leiter Disposition Renato Brunner, Leiter Führerprüfungen